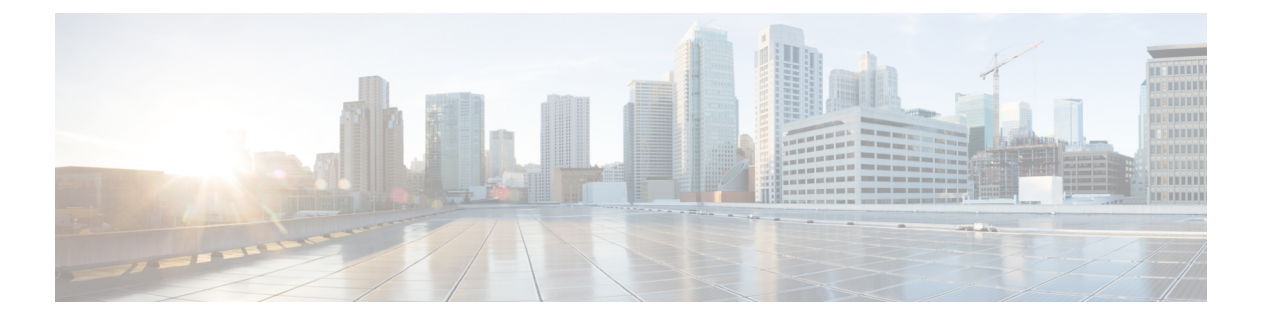

## **IPv6**

 $\overline{\phantom{a}}$ 

• ipv6 flow monitor  $(2 \le -\heartsuit)$ 

## <span id="page-1-0"></span>**ipv6 flow monitor**

このコマンドは、着信または発信トラフィックを分析するためにインターフェイスに割り当て ることで、作成済みのフロー モニタをアクティブにします。

以前に作成したフロー モニタをアクティブにするには、**ipv6flowmonitor** コマンドを使用しま す。フロー モニタを非アクティブにするには、このコマンドの **no** 形式を使用します。

**ipv6 flow monitor** *ipv6-monitor-name* [**sampler** *ipv6-sampler-name*] {**input|output**} **no ipv6 flow monitor** *ipv6-monitor-name* [**sampler** *ipv6-sampler-name*] {**input|output**}

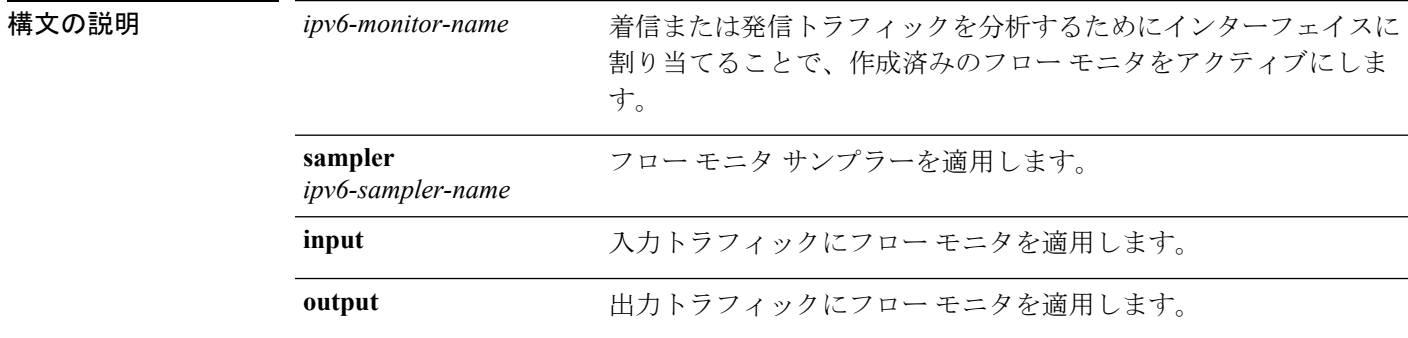

コマンド デフォルト IPv6 フロー モニタは、インターフェイスに割り当てられるまでアクティブになりません。

コマンド モード インターフェイス コンフィギュレーション。

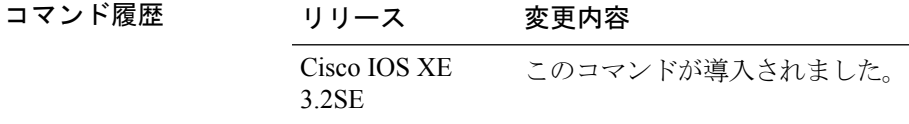

使用上のガイドライン ポート チャネル インターフェイスには NetFlow モニタを接続できません。サービス モジュー ルの両方のインターフェイスがEtherChannelの一部である場合、両方の物理インターフェイス に監視を接続する必要があります。

次に、フロー モニタをインターフェイスに適用する例を示します。

Device(config)# **interface gigabitethernet 1/1/2** Device(config-if)# **ip flow monitor FLOW-MONITOR-1 input** Device(config-if)# **ip flow monitor FLOW-MONITOR-2 output** Device(config-if)# **end**

**2**